## **SIEMENS**

# S150 Servo 方式选择自由报文后端子无法启动

The Terminal Can't Start S150 in Servo mode After Selecting Free Telegram Configuration with BICO

**Single-FAQ Edition (2010** 年-**08** 月**)** 

关键词 S150, Servo, 自由报文, 端子, 起动

**Key Words** S150, Servo, Free Telegram Configuration with BICO, Terminal, Start

### 问题:

S150 的电机模块组态为 Servo 方式, 离线配置电机模块时选择自由报文, 即 P0922=999, 发送和接收的字数是 8个, 其他字数也可以, 配置完成后保存和编译, 在线下 载到 CF 卡中, P0842 (OFF2)、P0848 (OFF3)、P0852 (Enable operation)等参数置 1。使用端子仿真模式起动 S150 Servo 轴, 见图 1, 但是电机模块无输出, 电机无法起动。 Servo 轴参数 r0002=41, 涵义是"Power on inhibit", 见图 2, Servo 轴无输出的原因是什

么?如何解决?

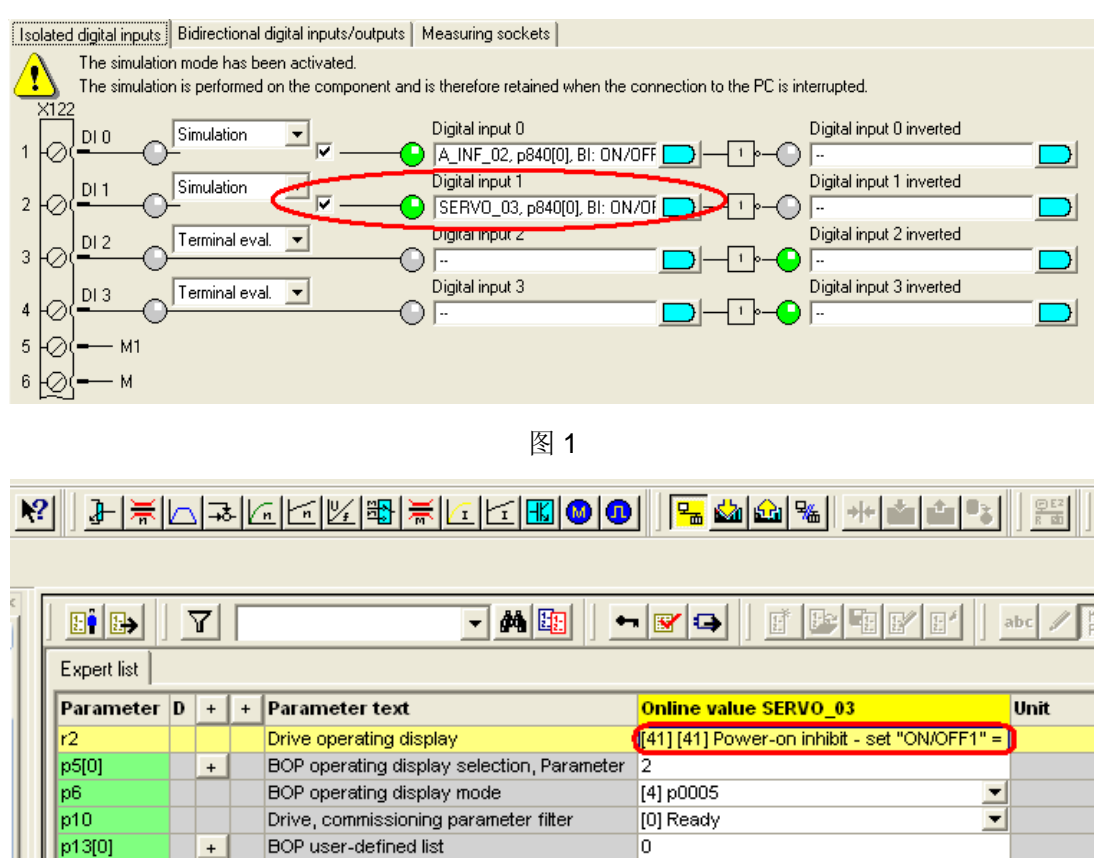

图 2

### 回答:

### 产生原因:

S150 的电机模块组态为 Servo 方式, 第一次离线配置电机模块时如果选择自由报文, 即 P0922=999, 那么参数 P0897 (Parking axis 选择)默认设置为 0, 见图 3, 在线后把整 个项目下载到 CF 卡中 P0897 仍然为 0, Paring axis 状态位 r0896.0=0, 表示 Parking axis 未激活, 这时使用端子可以起动 S150 Servo 轴, 电机正常运转。

## **SIEMENS**

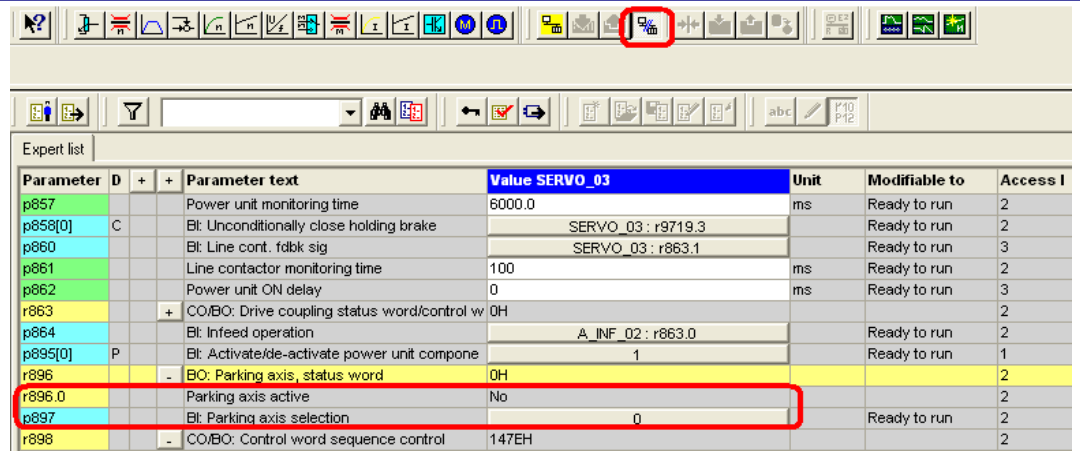

图 3

如果这时在线把参数 P0922=999 更改为其他值并保存, 不包括 1, 然后再改回 999 自 由报文,最后在把 P0842 (OFF2)、P0848 (OFF3)、P0852 (Enable operation)等参 数重新置 1, 见图 4。但是这时就出现端子无法起动电机模块, 电机无法运转, 出现前面介 绍的情况。原因是 P0922 从 999 更改为其他值后, P0897 的设置自动变为 r2093.7, 见图 5。当 P0922 再改回 999, 但是 P0897 不会自动变为 0, 仍然是 r2093.7, 而 r2093.7 的默 认值为 1, 所以激活了 Paring axis, 状态位 r896.0=1, 造成端子无法起动 S150 Servo 轴, 电机无法运转。

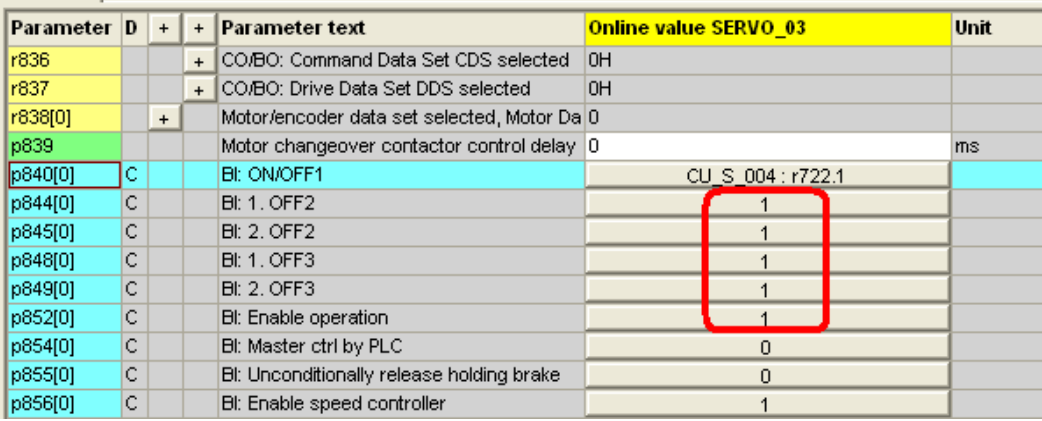

图 4

### 解决方法:

- (1) 参数 P0897 改为 0, 则 Parking axis 状态位 r896.0 为 0, Parking axis 未激活, 这样 端子就可以起动 S150 Servo 轴。
- (2) 控制面板取得控制优先权后, 见图 6, 参数 r2093.7 自动从 1 变为 0, 则 P0897 的值 为 0, Parking axis 未激活,放弃控制面板优先权后 r2093.7 仍然为 0, 使用端子就 可以起动 S150 Servo 轴。

# **SIEMENS**

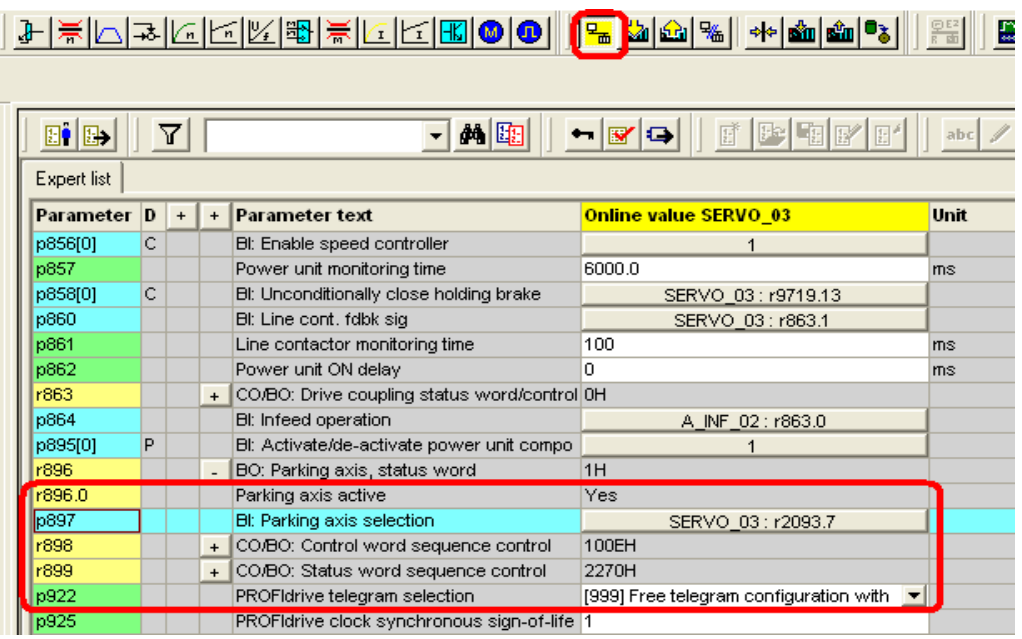

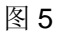

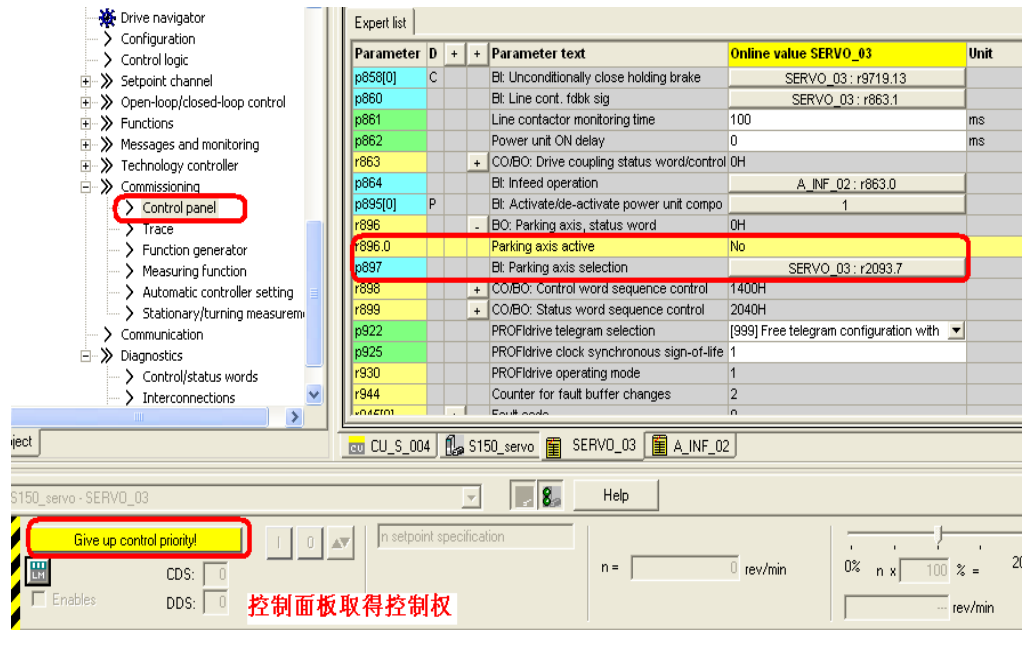

图 6

如果您对该文档有任何建议,请将您的宝贵建议提交[至下载中心留言板。](http://www.ad.siemens.com.cn/download/feedback.aspx)

该文档的文档编号:**F0459** 

**IA&DT Service & Support** 

### 附录-推荐网址

#### 驱动技术

西门子(中国)有限公司 工业自动化与驱动技术集团 客户服务与支持中心 网站首页:[www.4008104288.com.cn](http://www.4008104288.com.cn/) 驱动技术 下载中心: [http://www.ad.siemens.com.cn/download/DocList.aspx?TypeId=0&CatFirst=85](http://support.automation.siemens.com/CN/view/zh/10803928/133000)  驱动技术 全球技术资源: <http://support.automation.siemens.com/CN/view/zh/10803928/130000> **"**找答案**"**驱动技术版区: [http://www.ad.siemens.com.cn/service/answer/category.asp?cid=1038](http://www.ad.siemens.com.cn/service/answer/category.asp?cid=1038%20) 

#### 注意事项

应用示例与所示电路、设备及任何可能结果没有必然联系,并不完全相关。应用示例不表示 客户的具体解决方案。它们仅对典型应用提供支持。用户负责确保所述产品的正确使用。这 些应用示例不能免除用户在确保安全、专业使用、安装、操作和维护设备方面的责任。当使 用这些应用示例时,应意识到西门子不对在所述责任条款范围之外的任何损坏/索赔承担责 任。我们保留随时修改这些应用示例的权利,恕不另行通知。如果这些应用示例与其它西门 子出版物(例如,目录)给出的建议不同,则以其它文档的内容为准。

### 声明

我们已核对过本手册的内容与所描述的硬件和软件相符。由于差错难以完全避免,我们不能 保证完全一致。我们会经常对手册中的数据进行检查,并在后续的版本中进行必要的更正。 欢迎您提出宝贵意见。

### 版权© 西门子(中国)有限公司 2001-2008 版权保留

复制、传播或者使用该文件或文件内容必须经过权利人书面明确同意。侵权者将承担权利人 的全部损失。权利人保留一切权利,包括复制、发行,以及改编、汇编的权利。

### 西门子(中国)有限公司